*'--------Title-------- ' File......sonar\_car\_a.pbp ' Started....2/22/10 ' Microcontroller used: Microchip Technology 16F88 ' microchip.com ' PBPro Code, micro-Engineering Labs, Inc. ' melabs.com '--------Program Desciption-------- ' First in a series of 4 programs that takes the class ' through the development of the final program sonar\_car1.pbp. ' This first program positions the servo in the starting ' position then pans the servo through 6 steps. '-------------Comments------------- ' MAKE SURE that the servo power source is separate from the ' power source for the PIC16F88 microcontroller. ' Also, MAKE SURE the PULSOUT pin to drive the servo is set ' LOW to establish the correct polarity of the servo pulse. ' To activate RA6 and RA7 as digital I/O pins: ' \* Push Compile and Program button ' \* The meProg dialog box appears ' \* Press the C command button ' \* The meProg - Configuration dialog box appears ' \* On the Oscillator row, press the drop-down list box ' \* Highlight the INTRC option ' \* Now program the chip '-----New PicBasic Pro Commands---- ' SELECT CASE ' See around page 129 at: http://www.melabs.com/downloads/pbpm304.pdf '----------PIC Connections--------- ' 16F88 Pin Wiring ' --------- ---------- ' RA0 LCD pin 11(DB4) ' RA1 LCD pin 12(DB5) ' RA2 LCD pin 13(DB6) ' RA3 LCD pin 14(DB7) ' RA4 LCD Register Select(RS) ' RA6 Left Bumper Switch ' RA7 Right Bummper Switch ' RB0 PWM Motor 2 Input into SN755410 ' RB1 Direction Motor 2 Input into SN754410*

*' RB2 PWM Motor 1 Input into SN755410*

*' RB3 Direction Motor 1 Input into SN754410 ' RB4 Emitter Pin on Sharp SRF04 Ultrasonic ' Range Finder*

*' RB5 Echo Pin on Sharp SRF04 Ultrasonic ' Range Finder ' RB6 Control Pin to Hobby Servo ' RB7 LCD Enable(E) ' Vdd +5 V ' Vss Ground ' MCLR 4.7K Resistor to +5 V*

*'---------LCD Connections---------*

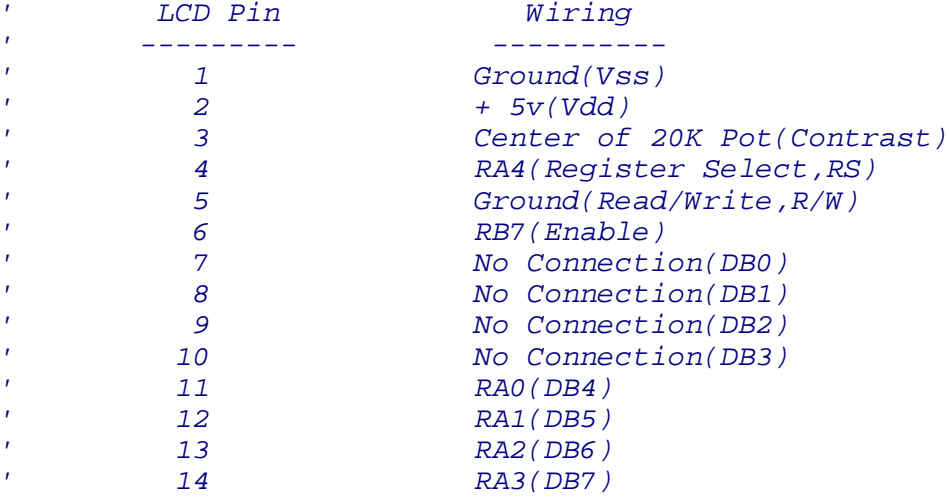

*'--------------Defines-------------*

*' To make room at PIC16F88 pin RB3 for the Direction Motor 1 ' operation, the LCD enable function (default at RB3)*

*' must be moved to RB7. The following DEFINES activate the move.*

 **DEFINE** LCD\_EREG PORTB *' Set LCD Enable PORT to PORTB* **DEFINE** LCD\_EBIT 7 *' Set LCD Enable pin to RB7*

*'--------------Constants-----------*

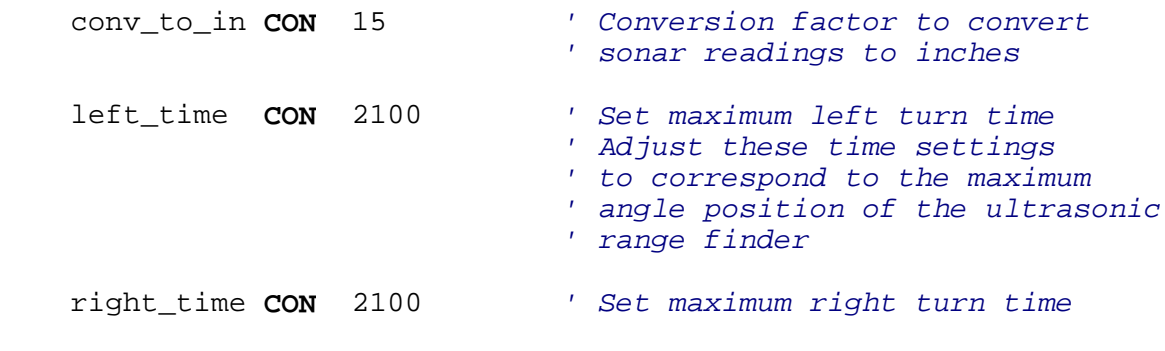

*'--------Switch Input Pins---------*

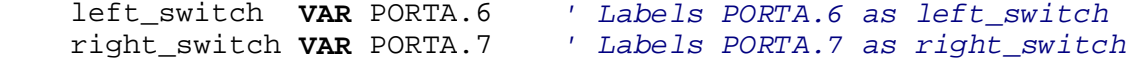

*'--SN754410 H-Bridge Control Pins--*

 pwm\_motor2 **VAR** PORTB.0 *' Labels PORTB.0 as pwm\_motor2* dx\_motor2 **VAR** PORTB.1 *' Labels PORTB.1 as dx\_motor2* pwm\_motor1 **VAR** PORTB.2 *' Labels PORTB.2 as pwm\_motor1* dx\_motor1 **VAR** PORTB.3 *' Labels PORTB.3 as dx\_motor1 '-------Sonar Control Pins--------* emit\_pin **VAR** PORTB.4 *' Labels PORTB.4 as emit\_pin* echo\_pin **VAR** PORTB.5 *' Labels PORTB.5 as echo\_pin '-------Servo Control Pin---------* servo\_pin **VAR** PORTB.6 *' Labels PORTB.6 as servo\_pin '------------Variables------------* p0 **VAR BYTE** *' BYTE to store servo pulse period* c0 **VAR WORD** *' WORD for counter* num **VAR BYTE** *' BYTE for array numbers* position **VAR BYTE**[7] *' BYTE for angle array* position\_max **VAR BYTE** *' BYTE for angle of maximum reading* dx **VAR WORD** *' WORD for sonar input* dx\_in **VAR WORD**[7] *' WORD for distance converted to ' inches array* dx\_in\_max **VAR WORD** *' WORD for maximum distance reading '----------Initialization----------* ANSEL = 0 *' Configure all ADC pins to digital ' operation since not using ADC ' (Analog to Digital Converter)* OSCCON = \$60 *' Sets the internal oscillator in the ' 16F88 to 4 MHz '-------PORT Configurations--------* PORTA = %00000000 *' Set all PORTA pins to LOW* PORTB = %00000000 *' MAKE SURE THE PULSOUT PIN TO THE SERVO ' IS SET LOW TO ESTABLISH THE PROPER ' POLARITY OF THE SERVO PULSE. The PULSOUT ' pin in this program is PORTB.6,(RB6).* TRISA = %11000000 *' Set switch pins,(RA6 & RA7), as inputs*  TRISB = %00100000 *' Set echo input pin,(RB5), as an input '-------------Main Code-----------* start: num = 0 *' Set num to 0* dx\_in\_max = 0 *' Set dx\_in\_max to 0*

```
' Move servo to starting position: 
    FOR c0 = 1 TO 20 ' Send out PULSOUT command 20 times
    PULSOUT servo_pin,70 ' Send servo pulse signal to servo_pin
                                 ' (PORTB.6) for 0.7 ms. Pulse out time 
                                ' The period,(70) is multiplied by the 
                                ' increment for a 4 MHz oscillator
                                ' (10 usec) to get a pulse out time
                                ' of 700 us or 0.7 ms.
    PAUSE 20 ' Pause 20 msec 
    NEXT c0
' Pan servo across front of car:
    FOR p0 = 70 TO 208 STEP 23 ' Rotate servo counter-clockwise
                                ' through 7 positions, 1 starting
                                ' position (p0 = 70) + 6 steps of 23.
    FOR c0 = 1 TO 15 ' Send out PULSOUT command 15 times
    PULSOUT servo_pin,p0 ' Send servo pulse signal to servo_pin
                                 ' (PORTB.6). Pulse out time varies from
                                ' 0.7 msec to 2.08 ms. 
    PAUSE 20 ' Pause 20 msec 
    NEXT c0
    GOTO start ' Jump to start label 
    END
```